## Re-upgrade Delphi database

[Version 1.0]

Jason Lee [01 October 2021]

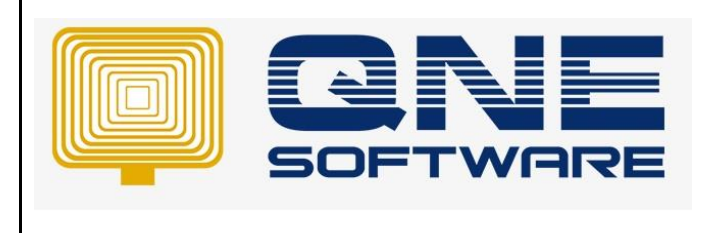

## **Amendment Record**

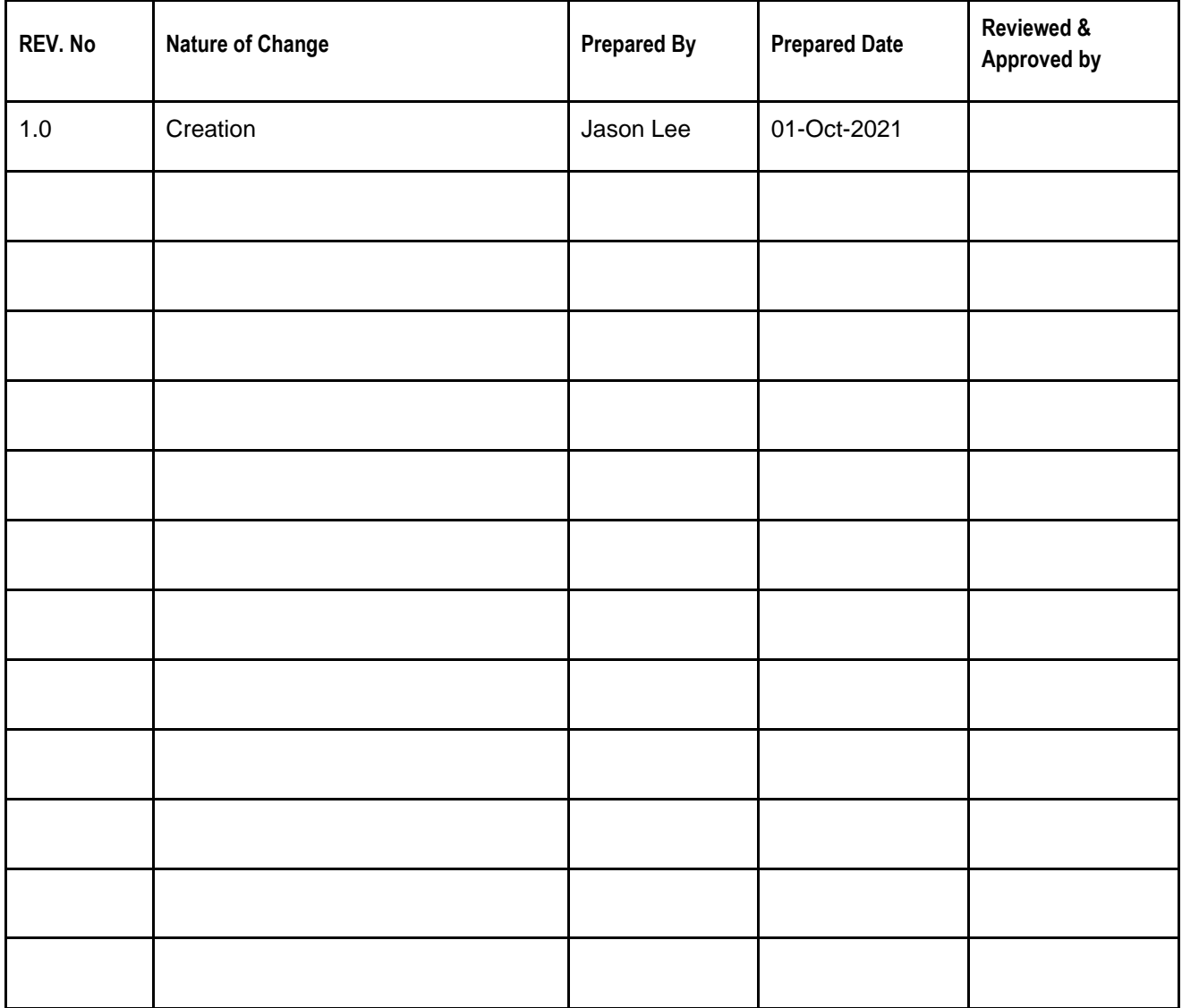

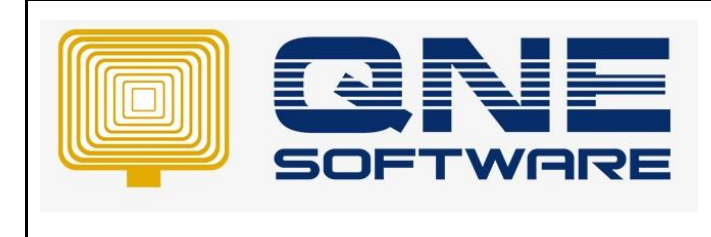

**Product : QNE Delphi Version: 1.00**

**Doc No : 1 Page No: 2 of 3**

## **SCENARIO**

Delphi database upgrade process was interrupted, maybe due to Server machine suddenly restart/shut down or connection to server machine was lost but when login database no longer prompts upgrade database message.

Recommended to perform re-upgrade database because you may encounter errors

## SOLUTION

- 1. Make sure all users have logout the database
- 2. You alone login to the database
- 3. Find out your current database version
- 4. Go to Help > About
- 5. In this example, my current Database version is 2014.5.0.752

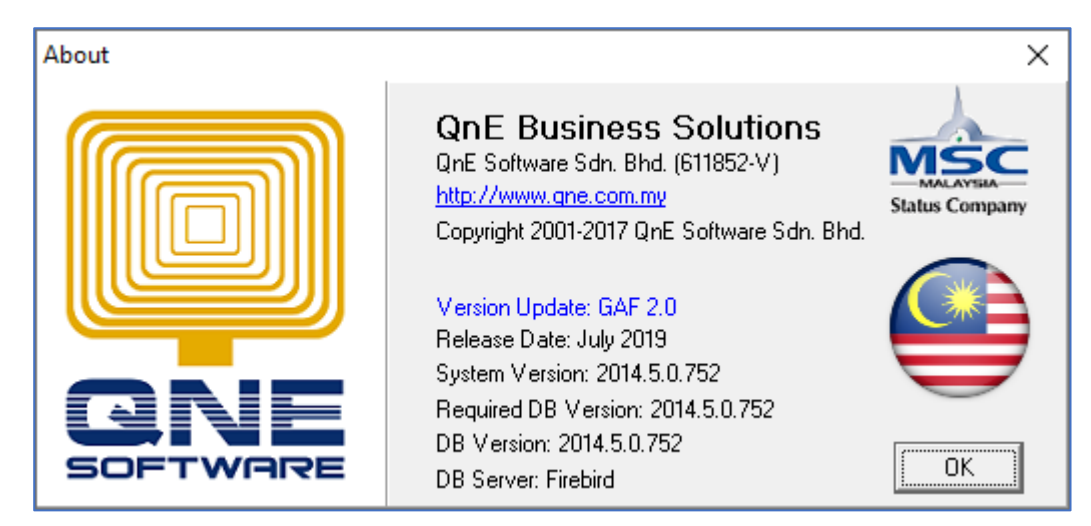

- 6. Click OK to close
- 7. Go to File > Utilities > QNE Management Tools
- 8. Once QNE Management Tools opened up
- 9. Go to Tools > Intelligence SQL Queries
- 10. Tick "Overwrite Generated SQL"

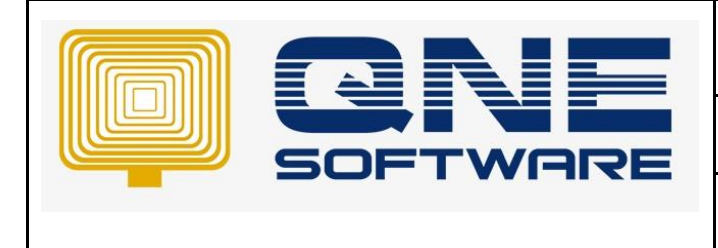

- 11. Copy and paste below query into query box
- 12. "SET SYSTEMDATAVALUE =" to your previous database version and set "WHERE SYSTEMDATAVALUE =" to your current database version

```
UPDATE SYSTEMDATA 
SET SYSTEMDATAVALUE = '2014.5.0.751'
WHERE SYSTEMDATAVALUE = '2014.5.0.752'
```
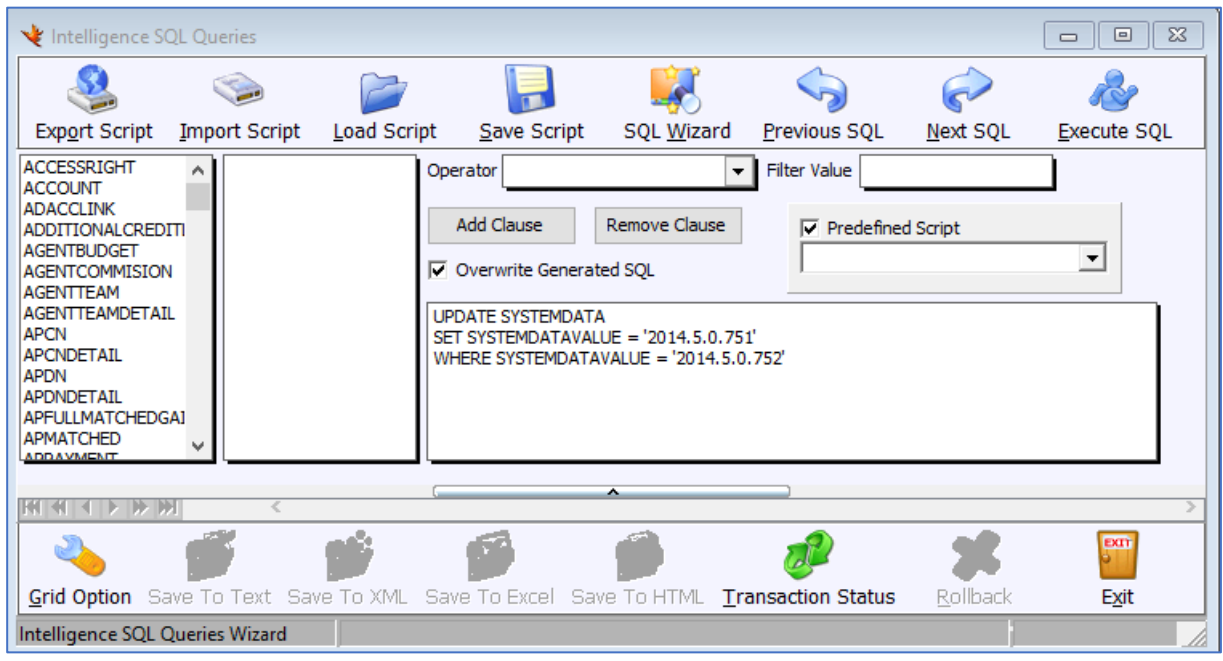

- 13. Click "Execute SQL" button and click "Exit" button
- 14. Close QNE Management Tools
- 15. Re-login your database
- 16. Delphi will prompt request upgrade message again

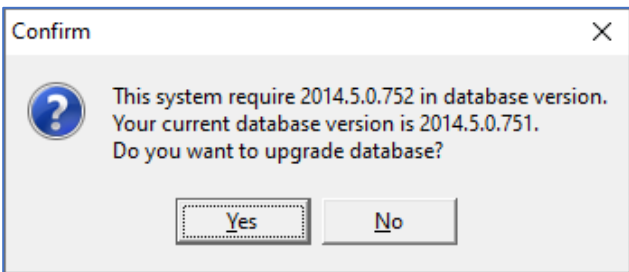

- 17. Click "Yes" to upgrade database
- *\*\* Learn more abou[t Azure Cloud](https://azure.microsoft.com/en-us/overview/what-is-cloud-computing/)*
- *\*\* Learn more abou[t QNE Hybrid Cloud Software](https://go.qne.com.my/optin-424761751599457177167?utm_source=qnemywebsite&utm_medium=organic&utm_campaign=Free-Software-License&utm_content=-)*